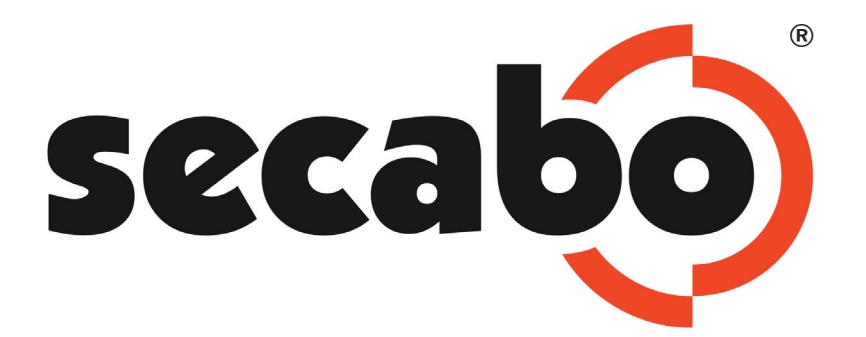

## MANUAL DE INSTRUCCIONES

para los ploters de corte

Secabo C60II y C120II

Gracias por depositar su confianza en las prensas térmicas Secabo!

Para evitar futuros problemas, por favor, lea detenidamente este manual antes de utilizar la maquinaria .

Este manual es propiedad de Nepata GmbH. Queda prohibidad la reproducción parcial o total de este manual sin el concentimiento expreso de Nepata GmbH.

Nepata GmbH no se hace responsable directa o indirectamente de posibles daños causados por el uso de este producto.

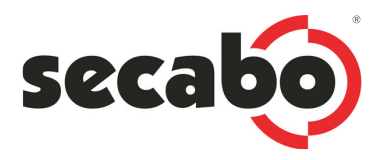

### 1. Medidas de seguridad

#### Por favor, lea las medidas de seguridad e instrucciones de uso con detenimineto antes de comenzar a usar la maquinaria

- No deje apartos magnéticos próximos al cabezal de corte del ploter. Puede producir interferencias que no garantizan una presión de corte constante.
- No desenchufe el cable de interfaz mientras el ploter esté realizando un corte.
- Deje libre el rodillo de presión libre cuando la máquina no esté en funcionamiento manteniendo las pestañas de presión abiertas.
- No introduzca las manos dentro del ploter cuando esté conectado a la corriente eléctrica.
- Abstengase de abrir y modificar caulquier componente de la prensa.
- No introduzca líquidos ni objetos metálicos en la prensa. Podría causar un cortocircuito!
- Utilice preferiblemente un enchufe trifásico.
- Asegurese que la tensión elécrica (220V) no varía ±10% . En caso contrario debe utilizar un estabilizador de corriente.
- Desenchufe la prensa cuando no vaya a ser utilizada por un periodo largo de tiempo.
- Mantenga las manos alejadas de la cuchilla de corte mientras el ploter esté en funcionamiento!
- Detenga procesos de corte antes de modificar parámetros en el software o en el ploter !
- Mantenga la prensa fuera del alcance de los niños y no deje la máquina encendida fuera de su atención.
- Para evitar heridas no toque con los dedos la punta de la cuchilla.
- Situe la maquinaria en un sitio estable y seguro para evitar caidas y golpes innecesarios.
- No encienda el ploter durante una tormenta. Los rayos pueden ocasionar desperfectos en la maquinaria.

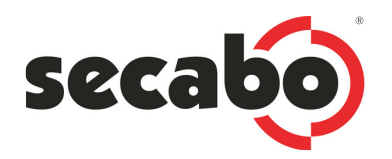

### 2. Componentes

Por favor, compruebe que se incluyen todos los componentes que se detallan a continuación:

- Ploter de corte
- Pie soporte desmontable
- Cable de conexión
- Soporte para la cuchilla
- 3 cuchillas de corte
- Cable USB
- Soporte para la pluma + mina
- CD-Rom con driver, software y manual de instrucciones

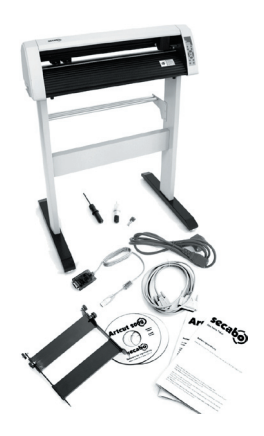

## 3. Montaje del pie soporte

### Herramienta necesaria: 1 x destornillador estrella, 2 x llave 13

- Enrosque las bases para sujetar el ploter (a) a los pies del soporte (b).
- Las pletinas de sujeción (c) deben ser enroscadas en la parte trasera de los pies soporte (b).
- La barra de unión (d) debe de ser enroscada en la mitad de ambos pies del soporte (b).
- Enrosque las bases del soporte (e) a los pies del soporte (b).

• (No en el croquis) las barras de sujeción del rollo de vinilo deben de ser enroscadas a las pletinas de sujeción (c). Enrosque dos espárragos a un lateral. Monte ambas barras de sujeción sobre ellos e introduzca los otros dos esparrágos en el extremo contrario de las barras. Enrosque los espárragos en el lateral contrario.

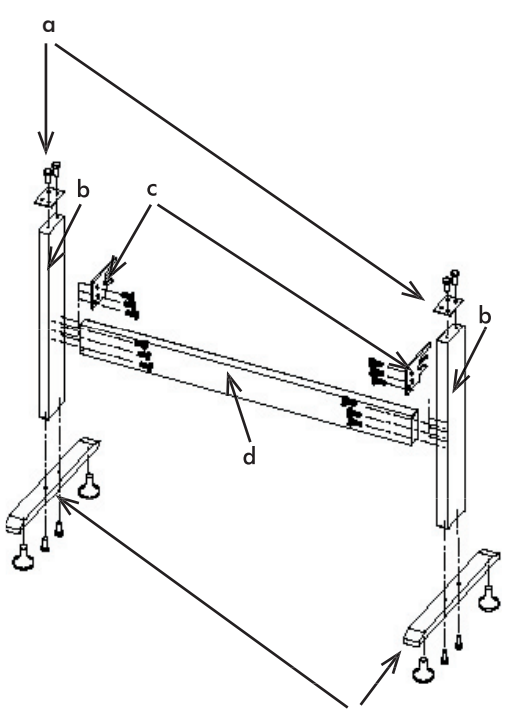

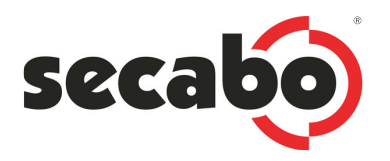

# 4. Descripción del ploter

### 4.1. Vista frontal

- a) Tapa superior
- b) Cabezal del corte
- c) Panel de control
- d) Guía de corte para cuter

4.2. Vista trasera

e) Pestañas de sujección

4.3. Vista lateral

#### f) PuertoUSB g) Interruptor de encendido y seguridad

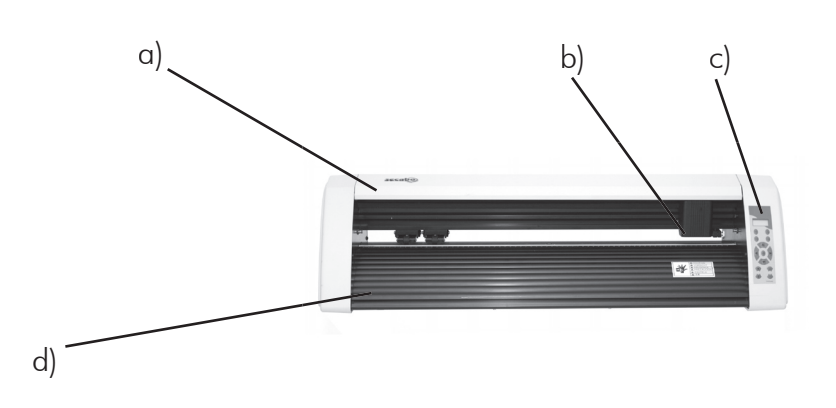

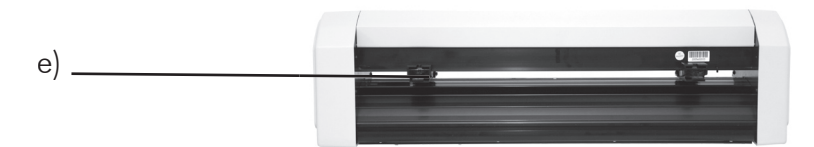

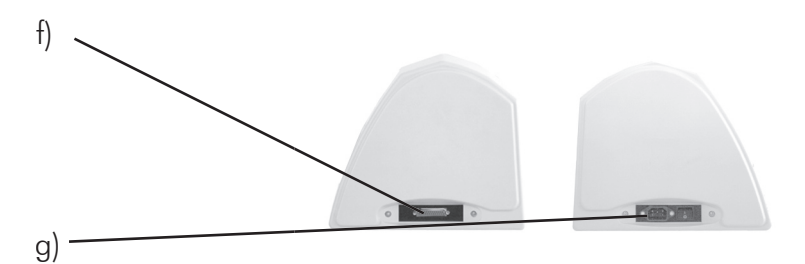

### 4.4. Panel de control

- a) Display digital
- b) Online-/Offline
- c) Test (profundidad de corte)
- d) Pause (detiene el trabajo)
- e) Mode ( indica los parámetros a establecer)
- f) Flechas (botones de control de la cabeza de corte e introducir/extraer el vinilo).
- g) Punto cero (establecer el punto de partida)
- h) Elevar / bajar la cuchilla
- i) +/- para establecer los parámetros en (Mode)

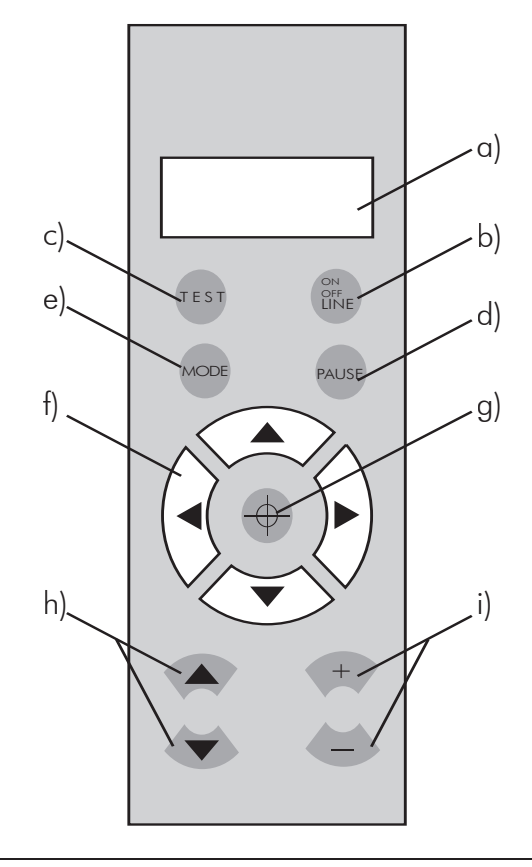

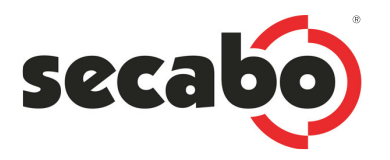

### 5. Instalación y comprobación

### 5.1. Puesta en funcionamiento

#### Compruebe que hay suficiente espacio delante y detras del ploter. Utilice el plotter en lugares no excesivamente húmedos.

- Desenrrosque el tornillo de la cabeza de corte e introduzca el porta cuchillas,en el orficio, por la parte superior.
- Presione el porta cuchillas hasta que este bién encajado en la base. Vuelva a enrroscar el tornillo hasta que sujete con firmeza el porta cuchillas. Evitará movimientos violentos de la cuchilla!
- 5.2. Conexión de los ploters Secabo a un ordenador a través de un puerto USB.

#### 5.2.1. Instalción virtual de la interfaz

Los ploters Secabo disponen de un puerto USB, a través del cual se puede realizar la conexión entre el ploter y un ordenador.

#### Tenga en cuenta que los ploters Secabo sólo pueden trabajar con los sistemas operativos Windows 2000 y Windows XP. Una conexión mediante los sistemas Windows 95/98 es imposible.

Para garantizar que los ploters de corte Secabo funcionen con programas de diseño gráfico (CorelDraw, Illustrator, Freehand), sólo puede ser conectados a puertos en serie o paralelo. Es por esto por lo que los ploters poseen una interfaz en serie interna, conectada al puerto USB-RS232, mediante un adaptador integrado. La conexión del ploter al PC, mediante el cable USB, debe de ser realizada a través de la configuración de un puerto serie virtual mediante los puertos COM.

- Una vez conectado el ploter al PC el sistema operativo Windows reconocera un nuevo componente. Para su instalación seleccione la opción manual para indicar la ruta de acceso que se debe seguir para la instalación del USB driver. Seleccione entonces la carpeta USB-driver del CD suministrado. Windows instalará el ploter como un nuevo puerto serie dentro de los puertos COM/LPT del administrador de dispositivos. En las propiedades del ploter dentro de impresoras y faxes el sistema le adjudicará automáticamente al ploter un puerto SCB que no hay que modificar.
- Para determinar el puerto COM debemos de seleccionar la opción administrador de dispositivos. Situese sobre Mi PC, pulse el botón derecho del ratón y seleccione propiedades. Seleccione la pestaña Hardware para acceder al administrador de dispositivos. Despliegue la opción puertos COM/LPT, comprobará la existencia del puerto USB To Serial (con un puerto COM asignado). Para modificar el puerto COM predeterminado, pinche con el botón derecho sobre el puerto USB To Serial y seleccione propiedades, vaya a la pestaña de configuración de puertos, compruebe que los baudios/bits por seg. seleccionados son 9600, al igual que en el display del ploter, seleccione opciones avanzadas y eliga el puerto COM deseado (ArtCut sólo funciona en COM1/2).

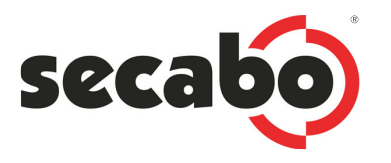

### 5.2.2. Instalación del driver de corte ( printer-driver )

Para que el ploter pueda trabajar con los programas de diseño gráfico CorelDraw o Freehand, éste debe ser intsalado como una impresora en el sistema. El driver para dicho fin se encuentra en el CD proporcionado con el ploter. Abra el archivo *driverSecabo.exe* en la carpeta *printer driver* . En el proceso de instalación se deberá seleccionar el puerto interfaz deseado. Una vez instaldo el driver podrán ser directamente enviados, a los ploters Secabo, archivos de Corel Draw, Freehand o Illustrator (a partir de la Versión 10) a través de la función Archivos - imprimir.

• No olvide determinar en la herramienta AddForm el puerto COM selccionado. El driver de imprsión se activará/desactivará automáticamente a la hora de trabajar con un progarma de diseño o con el programa de corte ArtCut. Encontrará la herramienta AddForm en: barra de inicio - Programas - Secabo CXX - AddForm.

### 5.2.3. Programa de corte Artcut (ArtCut sólo funciona en los puertos COM1/2)

El Arcut es un programa de corte suministrado con los ploters Secabo y puede ser utilizado opcionalmente. Para su instalación y funcionamiento utilice el manual de intstrucciones suministrado.

### 5.3. Instalación de la cuchilla de corte

- Introduzca una de las cuchillas suministradas en el porta cuchillas, por la parte inferior.
- Para regular la profundidad de la cuchilla debe girar la parte oscura del porta cuchillas.
- Para comprobar que la profundidad de la cuchilla es correcta, palpe suavemente la parte inferior del portacuchillas. Debe sentir ligeramente la punta de la cuchilla, aunque la profundidad de la misma en el vinilo depende del material que se utilice, por lo que debe de realizar un test de corte antes de realizar el trabajo definitivo.

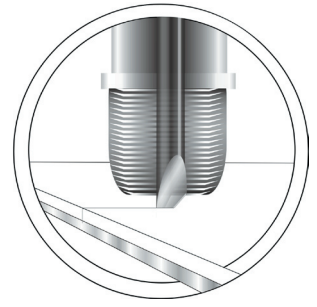

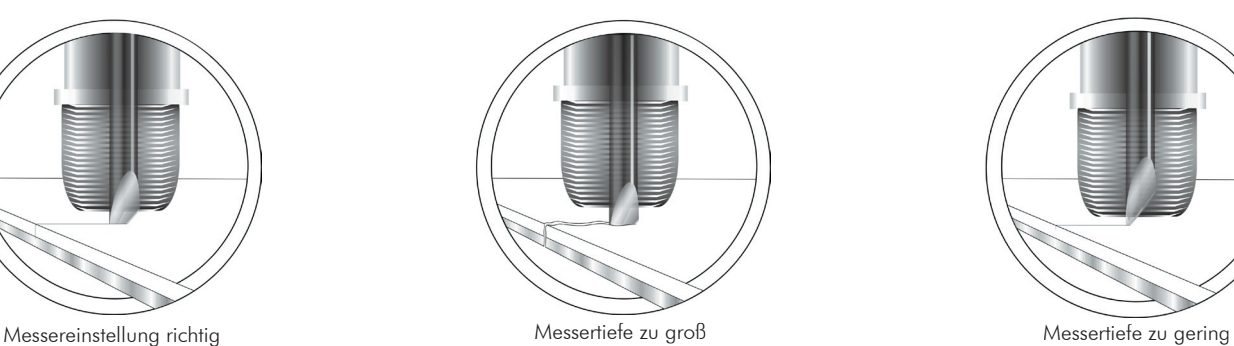

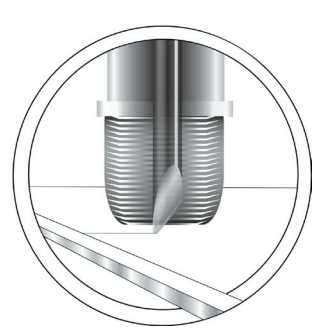

• Presionando la varilla de la parte superior del portacuchillas puede quitar o cambiar la cuchilla. El proceso de instalación de la cuchilla de corte debe de ser repetido cada vez que se utilice materiales de diferentes tipos o grosores, así como para la utilización de cuchillas de corte especiales.

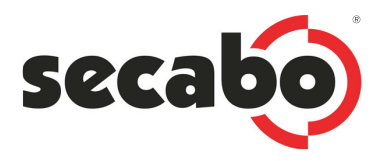

### 5.4. Instalación del porta cuchillas

- Desenrrosque el tornillo de la cabeza de corte e introduzca el porta cuchillas,en el orficio, por la parte superior.
- Presione el porta cuchillas hasta que este bién encajado en la base. Vuelva a enrroscar el tornillo hasta que sujete con firmeza el porta cuchillas. Evitará movimientos violentos de la cuchilla!

### 5.5. Colocación del vinilo

- Introduzca el vinilo siempre por la parte posterior del plotter.
- Haga llegar el vinilo hasta el punto en que la banda de protección, situada bajo la cuchilla de corte, se encuentre totalmente cubierta por el vinilo. Establezca el punto de partida correctamente (para establecer el punto de partida siga las instrucciones del punto 5.6.)
- En caso de que utilece un rollo de vinilo, deposite éste en la barra porta rollos del pie-soporte del ploter, para que se desenrrolle sin dificultad.
- Asegurese que el vinilo está situado totalemente derecho. Pequeñas inclinaciones pueden provocar grandes desplazamientos en trabajos de corte de gran tamaño.
- La posición del vinilo a izquierda o derecha de la banda de trabajo del plotter no tiene ninguna importancia.
- Sujete el vinilo situando las pestañas de sujección en los bordes del materila y presionando la lengueta de las pestañas hacia abajo. El vinilo se desplazará correctamente y se aprovechará el área máxima de corte.
- Para centrar el vinilo sólo tiene que soltar una de las pestañas y corregir la posición del vinilo desplazandolo ligeramente. No olvide volver a fijar la pestaña una vez haya sido corregida la posición del vinilo.

### 5.6. Situar el punto de partida

La determinación del punto de partida determina el punto donde el ploter debe comenzar a realizar el corte. Establezca el punto de partida cada vez que vaya a realizar un nuevo trabajo, para que el área de corte esté situada sobre la superficie del vinilo. En caso contrario el ploter comenzaría a cortar con respecto a las coordenadas (X,Y) del corte anterior.

• Encienda el ploter. Una vez puesto en marcha el cabezal de corte se moverá hacia la derecha hasta detenerse. Este es el punto de partida establecido por la máquina pero puede ser modificado por el usurario.

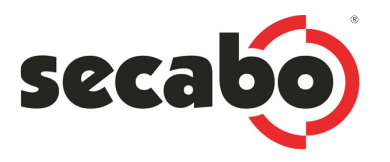

- Para modificar el punto de partida seleccione modo Offline en el botón Online/Offline, para poder utilizar los botones de control de la cabeza de corte (flechas).
- Ahora puede, mediante las flechas, mover la cabeza de corte y el rodillo, permitiendo desplazar el punto de partida en las cuatro direcciones. Es aconsejable situarla en la esquina derecha del material una vez éste haya sido colocado y centrado.
- Confirme el nuevo punto de partida presionando el botón situado en medio de las flechas. Las coordenadas (X,Y) del display digital se situarán en cero.

También puede establecer el punto de partida y posteriormente colocar y centrar el material, con el objeto de poder utilizar restos o pliegos de vinilos previamente preparados para realizar el grafismo.

### 5.7. Ajuste de funciones

Una vez seleccionada la opción Offline accederá al siguiente menú mediante el botón Mode:

#### Press (presión de corte )

Con los botones +/- puede instalar la presión de corte entre 70gr y 400gr.según el material a utilizar. Una vez seleccionada la opción Pess mediante el botón Mode

#### Tabla de presiones aconsejadas:

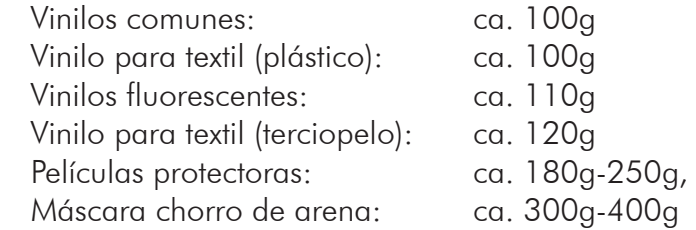

Asegurese previamente al ajuste de la presión de corte que la profunidad de la cuchilla de corte en el porta cuchillas, la posición del soporte en el cabezal y el material como su colocación son correctas. Estas indicaciones son sólo las recomendadas, puede ser objeto de variaciones.

#### Speed (velocidad de corte)

La velocidad de corte se instala del mismo modo que la presión, con los botones +/-. Una vez seleccionada la opción Speed mediante el botón Mode. La velocidad de corte debe ser la máxima (40cm/seg). Sólo en caso de grafismos muy pequeños o materiales resistentes es necesario disminuir la velocidad.

#### X-Eje/Y-Eje (coordenadas)

Normalmente no debe de ser modificadas las coordenadas (X,Y). Esta función está creada para compensar puequeñas deformaciones, motivadas por el uso, de la correa de transporte del cabezal de corte. Cambie la compensación sólo cuando el corte muestre signos de descomposición, después de un elevado uso del ploter.

#### Baud (velocidad de comunicación en bauidios)

La función Baud determina la velocidad de comunicación en baudios entre el ploter y el puerto serie del

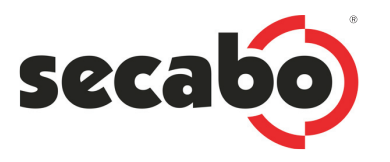

oredenador. Ésta debe ser la misma en el ploter y en el apartado (Bits por segundo) del puerto COM seleccionado en la instalción del driver o del software ArtCut suministrados. Normalmente se establece en 9600 (compruebe que es correcta, puede variar después de la configuración del puerto COM).

### Otros ajustes de funcionamiento en el Display: Pause (detiene un proceso de corte)

Con esta función puede detener un proceso de corte y modificar la configuración realizada. Una vez seleccionanda, el display podrá mostrar la presión (Press) y la Velocidad (Speed) de corte. Modifique los valores mediante los botones +/- del panel de control.

### 5.8. Test de corte

- Presione el botón de Test una vez el ploter se encuentre en modo Offline. Éste hará un test de comprobación, de la profundidad de corte de la cuchilla en el vinilo, mediante el corte de un pequeño símbolo (un cuadrado con un círculo, dividido en cuatro partes, en su interior).
- A través de dicho test podrá comprobar la correcta instalación de la cuchilla, así como la presión de corte. El corte debe ser un corte limpio y sin interrupciones, pero sin afectar al papel soporte. El símbolo realizado por la cuchilla debe ser despegado con facilidad.
- El papel sopote será cortado cuando la presión de corte sea demasiado elevada, debido a que la cuchilla sobresale demasiado del portacuchillas o éste se encuentra mal instalado en el cabezal de corte. Modifique la(s) posición(es) erronea(s) y vuelva a realizar un test de corte.
- Realice la misma operación en el caso de que el vinilo no sea cortado de manera limpia o sin interrupciones.

Cada material necesita una presión y profundidad de corte determinada.

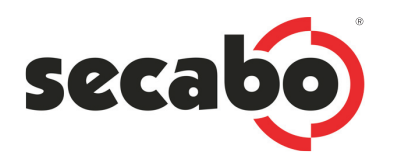

## 6. Después del corte

### 6.1. Extracción del vinilo

- Para rollos de vinilos, presione el botón Local. Ahora podrá mover el vinilo hacia delante y hacia atras con los botones flecha. Desplace el vinilo hacia delante hasta el punto donde el grafismo sobrepase la guía de corte roja y así poder cortar el vinilo comodamente con un cutter.
- Para pliegos de vinilo, abra las pestañas de sujeción presionando las lenguetas hacia arriba y saque el vinilo.

### 6.2. El trabajo posterior al corte del vinilo

### 6.2.1. Descarte

Después de realizado el grafismo hay que retirar el vinilo sobrante. Le recomendamos la ayuda de un cutter de punta o escarpelo. Vinilo para textil puede ser directamente transportado a la prenda deseada y mediante una prensa térmica realizar la transferencia. En el caso de vinilos para rotulación deben ser transportados mediante una cinta de aplicación.

#### 6.2.2. Transporte

Adhiera la cinta de aplicación, evitando arrugas, sobre el grafismo ya descartado. Presione ésta sobre el grafismo, mediante un rodillo o espátula, desde el centro hacia los bordes, eliminando así posibles bolsas de aire.

Una vez adherida la cinta de aplicación al grafismo puede eliminar el papel soporte. Para ello tire de la cinta de aplicación sujetando simultaneamente el papel soporte. Una vez realizada esta operación se conservará solamente el grafismo en la cinta, estando así listo para su aplicación.

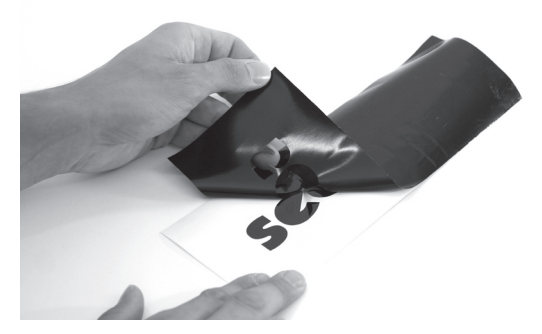

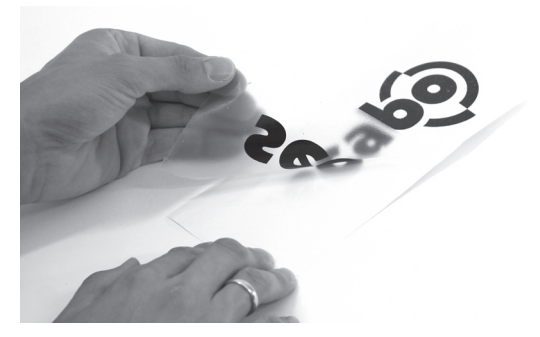

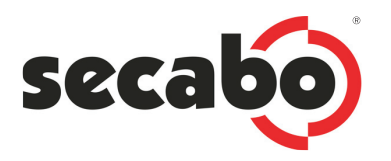

## 7. Cuchillas de corte

Las cuchillas de corte son accesorios muy delicados y de alta presición. Siga estas recomendaciones e instrucciones para evitar accidentes y aumentar la durabilidad de las mismas.

- Mantega las cuchillas fuera del alcance de los niños!
- Para evitar heridas provocadas por las cuchillas tenga cuidado a la hora de manipularlas.
- Guarde las cuchillas en un lugar seguro y siempre enfundada en su caperuza plástica. La hoja de la cuchilla puede ser dañada por el contacto con materiales duros como piedra o cristal, quedando ésta inutilizable.
- Evite el corte del papel soporte. La vida útil de la cuchilla será así mayor.
- Asegurese que la profundidad de corte es justamente la necesaria para un corte limpio y sin interrupciones. Cuanto mayor profundidad, menor es la durabilidad de la cuchilla y esta no proporciona, en ningún caso, mejores resultados.
- Para determinados materiales como vinilos para textil, máscaras, etc. necesita de cuchillas especiales.
- Irregularidades en el corte del vinilo pueden ser debidas a cuchillas desgastadas. Remplace la cuchilla cuando detecte irregularidades en el corte del vinilo!

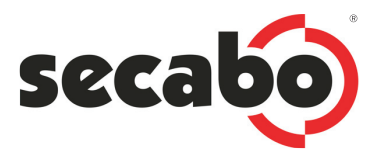

# 8. Datos técnicos Secabo C60II y C120II

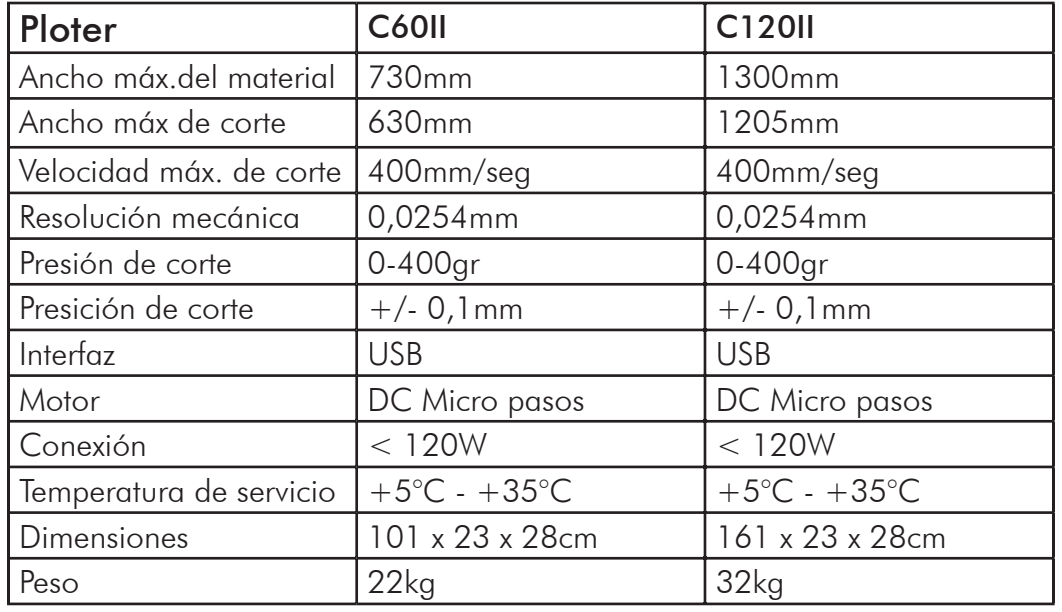

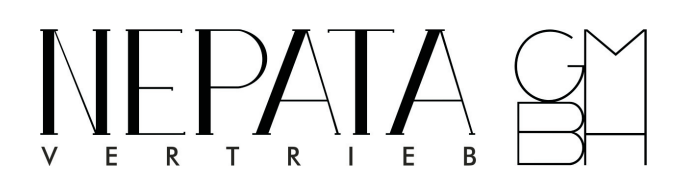

Nepata Vertrieb GmbH www.secabo.de Raiffeisenstr. 15a 85276 Pfaffenhofen a.d. Ilm Germany